### 2 Finish Windows setup

完成 Windows 设置 | 完成 Window s 設 定

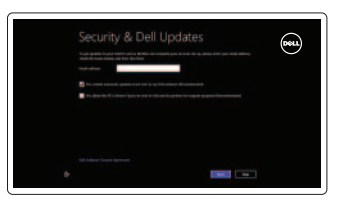

## 3 Explore resources

浏览资源 | 探索資源

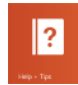

 $\blacksquare$ () 提高音量 F3 J 提高音量

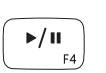

## Shortcut keys

快捷键 | 捷徑鍵

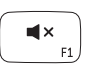

## Mute audio

打开"搜索"超级按钮 開啟搜尋快速鍵

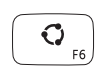

## 開啓分享快速鍵  $\begin{pmatrix} \bullet \\ \bullet \\ \mathsf{F7} \end{pmatrix}$

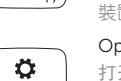

静音音频 靜音

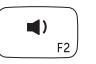

#### Decrease volume 降低音量 降低音量

Increase volume

#### Play/Pause 播放/暂停 播放/暫停

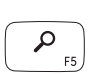

#### Open Search charm

停用/啟用鍵盤背光  $\frac{1}{\sqrt{2}}\frac{d\phi}{d\phi}$ 

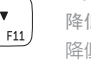

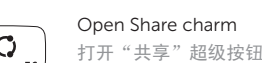

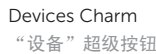

#### 裝 置 快 速 鍵 Open Settings Charm 打开"设置"超级按钮 開啟設定快速鍵

 $\Box$ **F9** 

**F8** 

#### List recently-used apps 列出最近使用的应用程序

列出最近使用的應用程式

#### 学。 F10

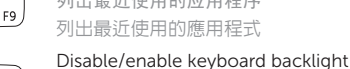

连接电源适配器并开启计算机 連接電源變壓器並啓動電腦

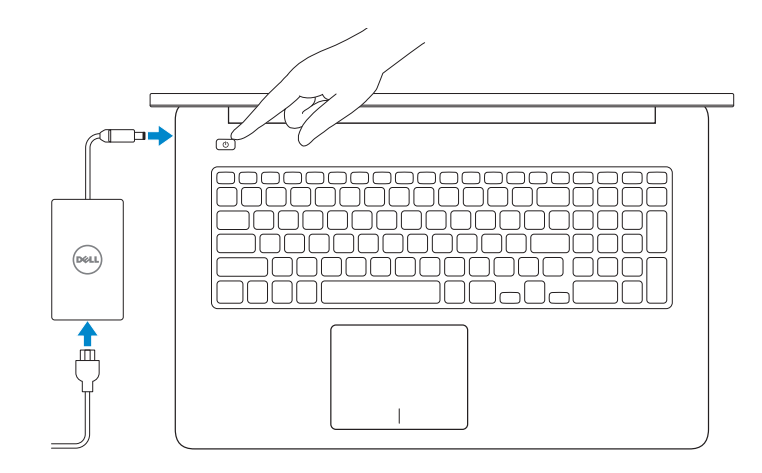

禁用/启用键盘背光

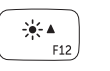

#### Decrease brightness 降低亮度 降低亮度

我的 Del l 我的 Dell

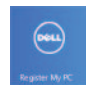

Increase brightness 提高亮度 增加亮度

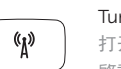

#### Turn off/on wireless 打开/关闭无线功能 啟動/關閉無線功能

#### NOTE: For more information, see *Specifications* at dell.com/support .

- 注: 有关详细信息, 请参见 dell.com/support 上的规范。
- 註:如需更多資訊,請參閱 dell.com/support 中的規格。

## Connect the power adapter and 1 turn on your computer

快 速 入 门 指 南 快 速 入 門 指 南

#### Help and Tips

帮助与提示 說明與秘訣

#### My Dell

#### Register your computer 注册计算机 註冊您的電腦

#### Enable security and updates

启用安全和更新功能 啟用安全性與更新

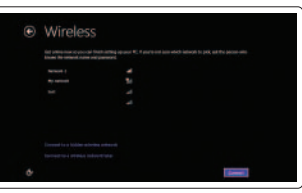

#### Sign in to your Microsoft account or create a local account

登录 Microsoft 帐户或创建本地帐户 登入您的 Microsoft 帳號或建立本機帳號

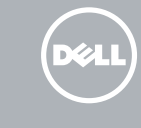

#### Connect to your network 连接到网络 連接網路

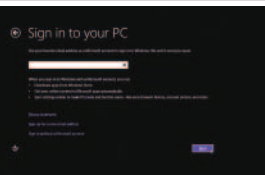

# **INSPIRON 17**

## Quick Start Guide

#### Features Product support and manuals dell.com/support 产品支持与手册 dell.com/support/manuals 功能部件 | 功 能 產品支援與手冊 dell.com/windows8 4 3 2  $1$ Contact Dell 与 Dell 联络 dell.com/contactdell ▏═╤ 與 Dell 公司聯 絡 Regulatory and safety 管制和安全 dell.com/regulatory\_compliance <u> Alimini minimum minimum İn</u> 管制與安全 Regulatory model and type  $\circ$ P24E 管制型号和类型 P24E001 安規型號與類型 Computer model 计算机型号 Inspiron 7737 電腦型號 D&LL 5<br>6<br>7<br>8<br>9<br>10<br>11<br>12  $-19$ 6789  $-18$  $10 11 12 -$ 1. Right microphones 13. Battery-status light 2. Camera 14. Hard-drive activity light  $\Pi$  17 3. Camera-status light

4. Left microphone 5. Power button 6. Power -adapter port 7. HDMI port 8. Network port

12. Headset port

#### <u> Alian Annuli Annuli A</u> 0MYN19A00

6. 电源适配器端口 7. H D M I 端 口 8. 网 络 端 口

- 11. 介质卡读取器
- 12. 耳机端口

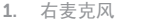

2. 摄 像 头

- 13. 电池状态指示灯
- 14. 硬盘驱动器活动指示灯
- 3. 摄像头状态指示灯 15. 左 键 点 击 区 域
- 4. 左 麦 克 风 16. 右 键 点 击 区 域
- 5. 电 源 按 钮 17. USB 3.0 端口 (2个)
	- 18. 光 盘 驱 动 器
		- 19. 安全缆线孔
	- 20. 服务标签和管制标签
- 9. USB 3.0 端口 (带 PowerShare)
- 10. USB 3.0 端口

- 13. 電池狀態指示燈
	- 14. 硬碟機活動指示燈
	- 15. 左 鍵 區
	- 16. 右 鍵 區
	- 17. USB 3.0 連接埠 (2)
	- 18. 光 碟 機
	- 19. 安 全 纜 線 插 槽
	- 20. 服 務 標 籤 和 法 規 標 籤
	-
	-
	-
	-

2013-09 Printed in China.

- 1. 右 側 麥 克 風
- 2. 攝 影 機
- 3. 攝影機狀態指示燈
- 4. 左 側 麥 克 風
- 5. 電 源 按 鈕
- 6. 電 源 變 壓 器 連 接 埠
- 7. H D M I 連 接 埠
- 8. 網 路 連 接 埠
- 9. 具 PowerShare 的 USB 3.0 連接埠
- 10. USB 3.0 連接埠
- 11. 媒體讀卡器
- 12. 耳 麥 連 接 埠

13 14 15 16

- 15. Left-click area
- 16. Right-click area
- 17. USB 3.0 ports (2)
- 18. Optical drive
- 19. Security-cable slot
- 20. Service Tag and regulatory labels
- 9. USB 3.0 port with PowerShare
- 10. USB 3.0 port
- 11. Media-card reader

© 2013 Dell Inc.

© 2013 Microsoft Corporation.